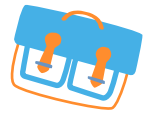

## **ENT** Hauts-de-France **BUG**

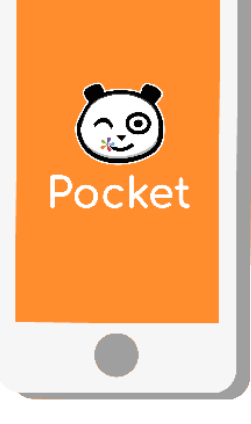

## **NOUVEAU**

## **ONE Pocket, l'essentiel de ONE au bout des doigts !**

Téléchargez l'application mobile ONE Pocket et retrouvez les services les plus essentiels de votre espace numérique : Fil de Nouveautés, Messagerie et Cahier de texte.

**Etape 1** Téléchargez l'application mobile dans l'App store ou sur Google play.

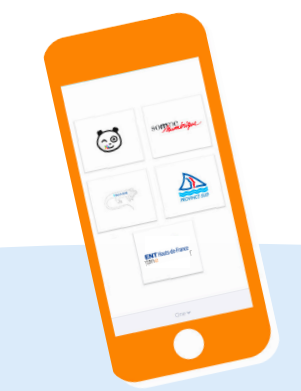

**Etape 2** Sélectionnez le nom de votre espace numérique : **ENT Hauts-de-France**

**Etape 3** Entrez votre identifiant et mot de passe ou cliquez sur «Connexion pour les comptes académiques»

 $\mathbb{C}$ 

*Configuration nécessaire : iOS 9 ou version supérieure et Android 5 ou version supérieure*

ONE, une solution éditée par Open Digital Education one.opendigitaleducation.com